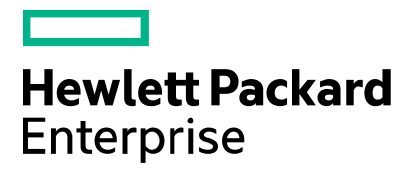

Cloud Service Automation

# **Provider Configuration Tool**

Software version: 4.80 Document release date: January 2017 Software release date: January 2017

# **Contents**

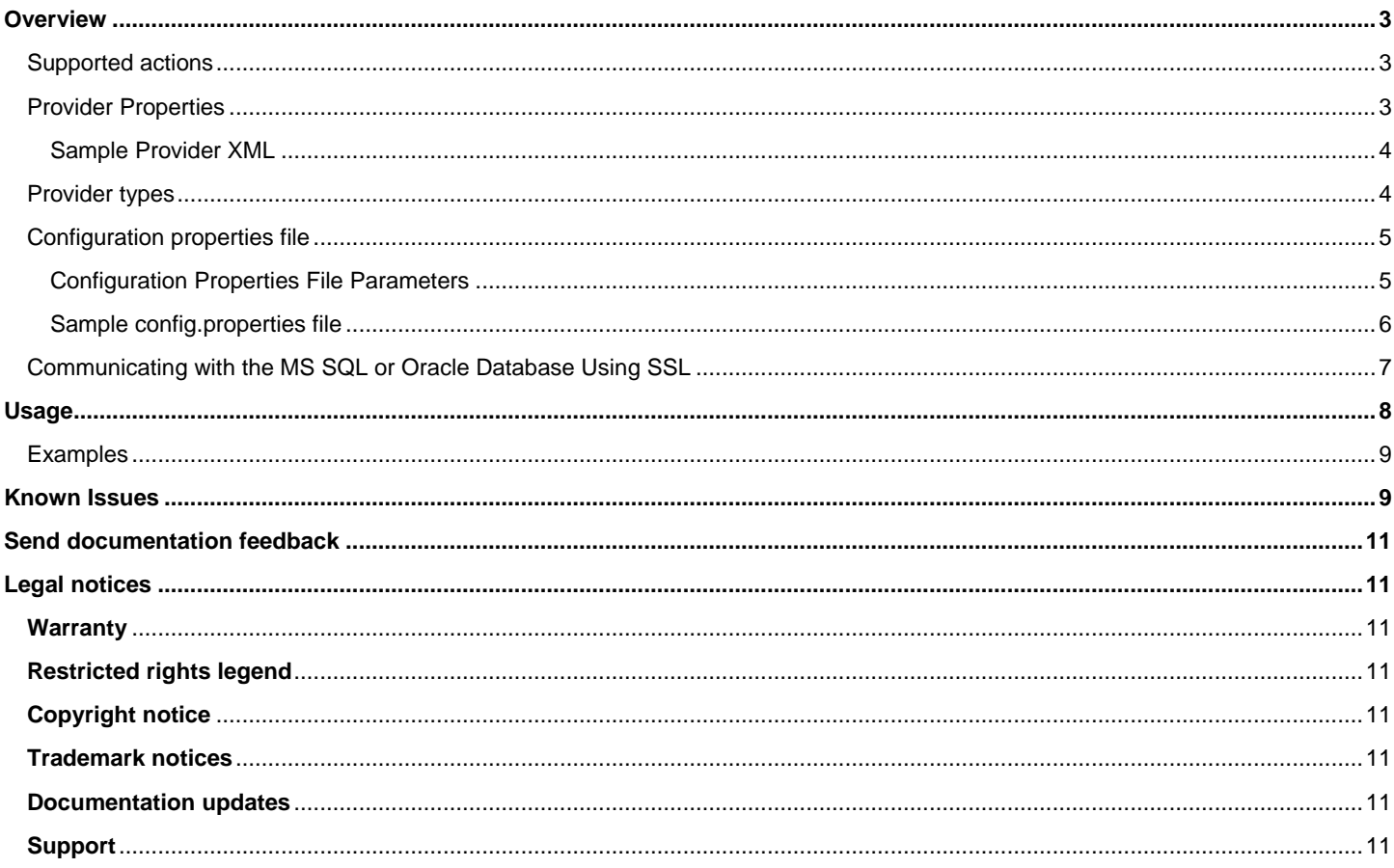

# <span id="page-2-0"></span>**Overview**

HPE Cloud Service Automation (CSA) allows for the management of service providers using the Cloud Service Management Console or via the command line using the CSA Provider Configuration Tool. Providers are management platforms that offer centralized control over the infrastructure and resources used in a cloud computing environment. For example, a provider such as Matrix Operating Environment infrastructure orchestration can deploy virtual machines, while a provider such as SiteScope can monitor applications.

The CSA Provider Configuration Tool is a command line interface for reading (viewing), creating, updating and deleting providers and is described in this document. See the Cloud Services Automation Management Console Help for more information on that provider configuration interface.

#### <span id="page-2-1"></span>**Supported actions**

The following actions are supported by the Provider Configuration Tool:

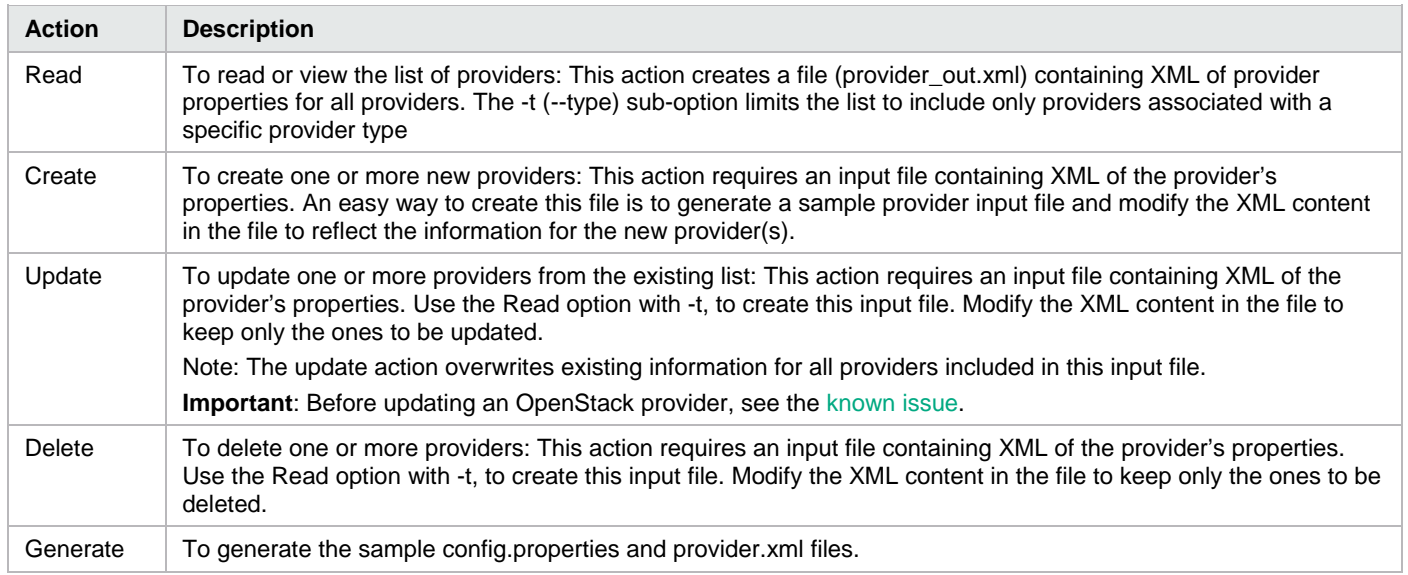

By default, all actions except Generate use the configuration (config.properties) and provider input XML (provider.xml) files available in the working directory. To use a different config.properties file use -c sub-option, and to use a different provider.xml file use -p sub option.

#### <span id="page-2-2"></span>**Provider Properties**

The following table describes the properties associated with a provider.

*Table 1. Provider Properties*

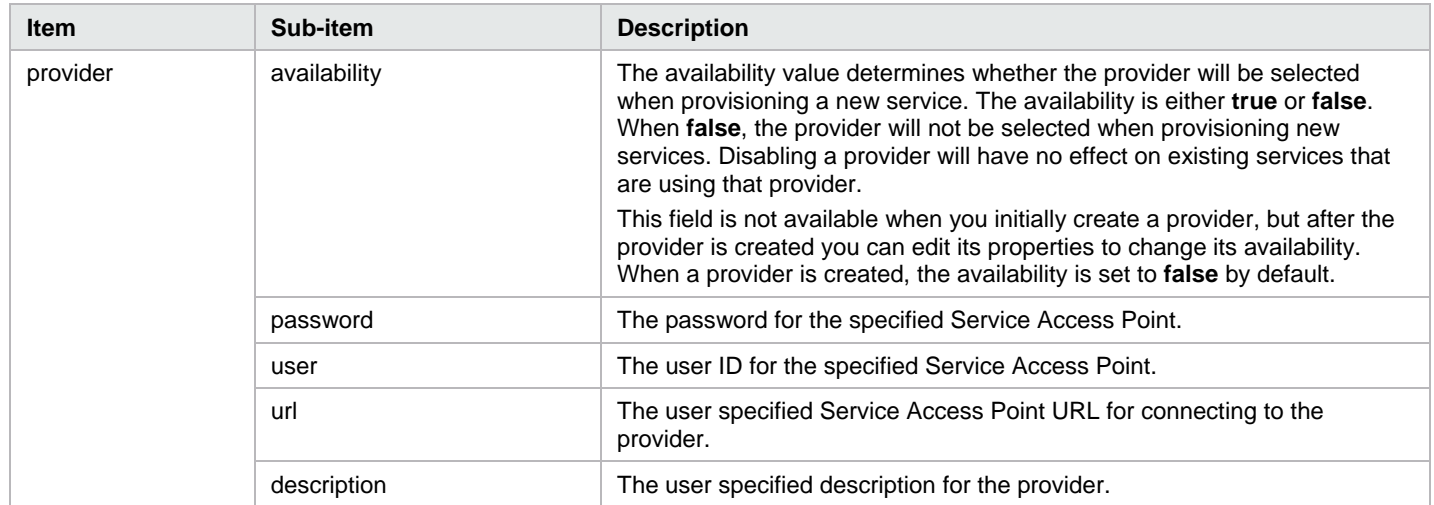

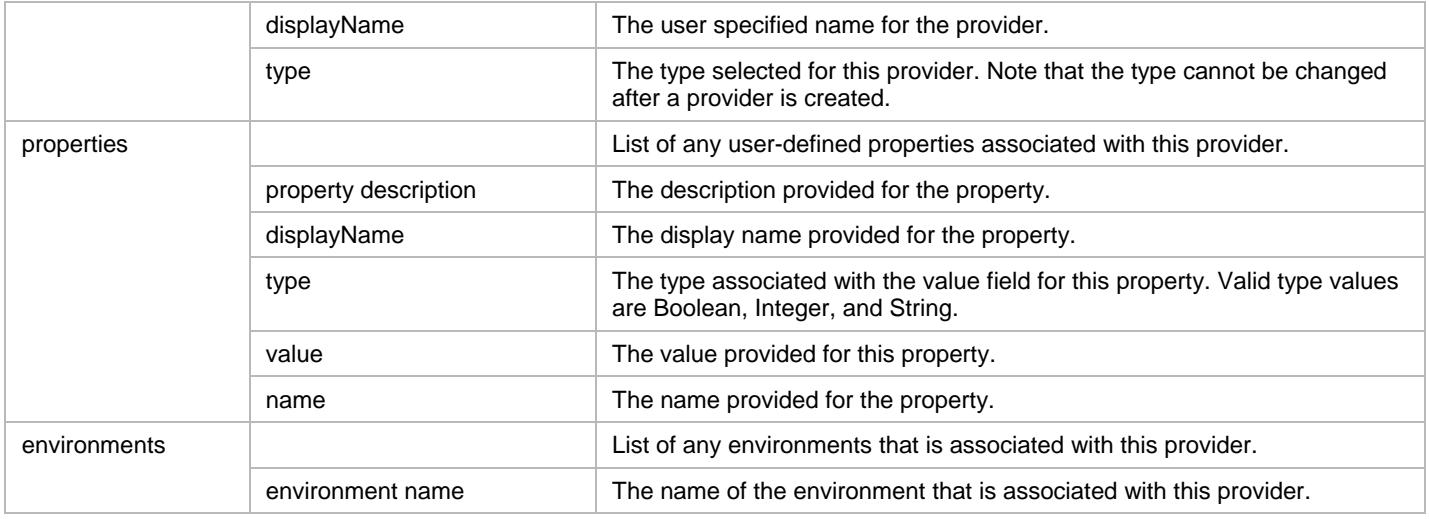

#### <span id="page-3-0"></span>**Sample Provider XML**

<?xml version="1.0" encoding="UTF-8"?>

<providers>

<provider availability="true" password="ENC(UUV/PSwS9If1NURGsObYPQ==)" user="admin" url="http://localhost:5000" description="OpenStack Provider" displayName="OpenStack" type="OPENSTACK">

<properties>

<property description="This property has been automatically created." displayName="domain" type="STRING" value="default" name="domain"/>

<property description="This property has been automatically created." displayName="project" type="STRING" value="admin" name="project"/>

<property description="This property has been automatically created." displayName="useDomainScopedTokenForTransportUser" type="BOOLEAN" value="false" name="useDomainScopedTokenForTransportUser"/>

</properties>

</provider>

</providers>

#### <span id="page-3-1"></span>**Provider types**

A provider type allows you to classify providers for improved filtering and identification. CSA includes some pre-defined, out-of-the-box provider types (listed below), and these are the types supported by the CSA Provider Configuration Tool. Each instance of a provider can have a single provider type, and each instance of a resource offering can also have a single provider type. In addition, resource offerings can be associated only with providers that share the same provider type.

*Table 2. Provider types*

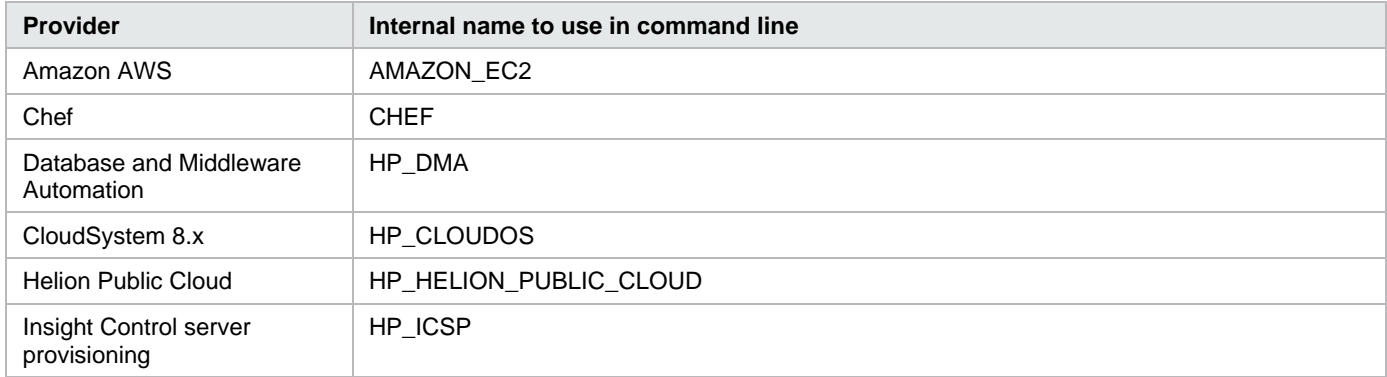

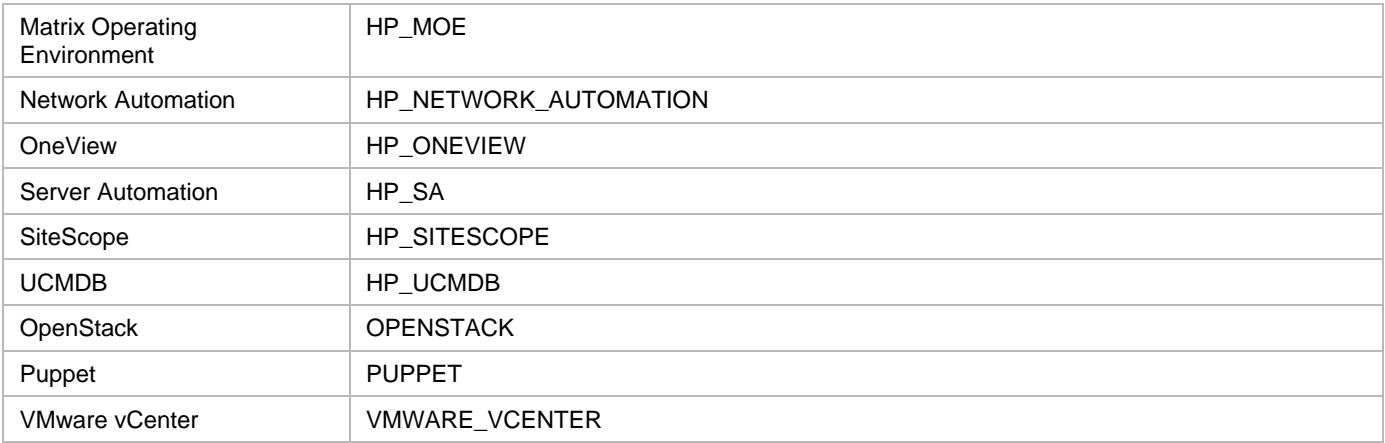

#### <span id="page-4-0"></span>**Configuration properties file**

The CSA Provider Configuration Tool is installed during CSA product installation and is located at **<CSA installation**  folder>\Tools\ProviderTool. The config.properties configuration file must be in the same folder as the Provider Tool (providertool.jar). By default, the configuration property filename is config.properties. To use any other filename, use the -c option with the name of the file.

To generate sample configuration files, run the following command:

java –jar provider-tool.jar –g

The following sample files are generated:

- Provider XML input file: provider.xml
- Configuration property file for MS SQL: config.properties.mssql
- Configuration property file for Oracle: config.properties.oracle
- Configuration property file for PostgreSQL: config.properties.postgresql

#### <span id="page-4-1"></span>**Configuration Properties File Parameters**

The sample configuration files that are not needed by the database-in-use can be deleted. For example, if you are using a Microsoft SQL Server database, retain the MS SQL configuration file and rename it to config.properties, the default filename used by the tool, or any other name of your choice. Delete the Oracle and PostgreSQL configuration files.

The following table lists the parameters listed in the configuration file.

*Table 3. Parameters in config.properties file*

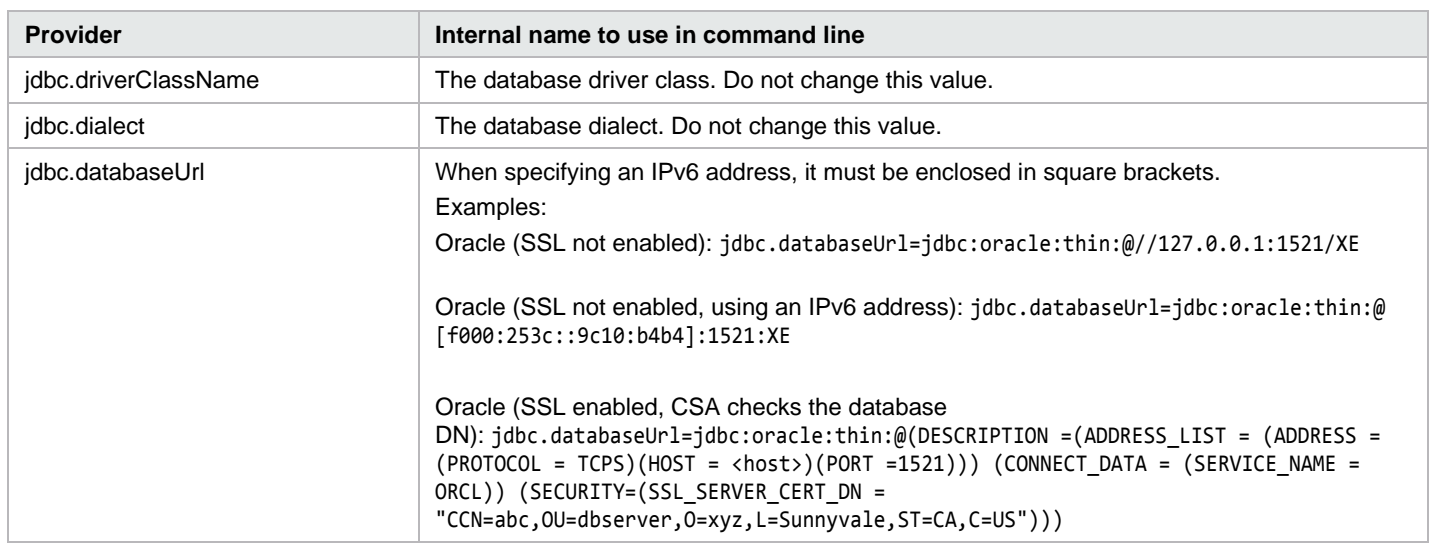

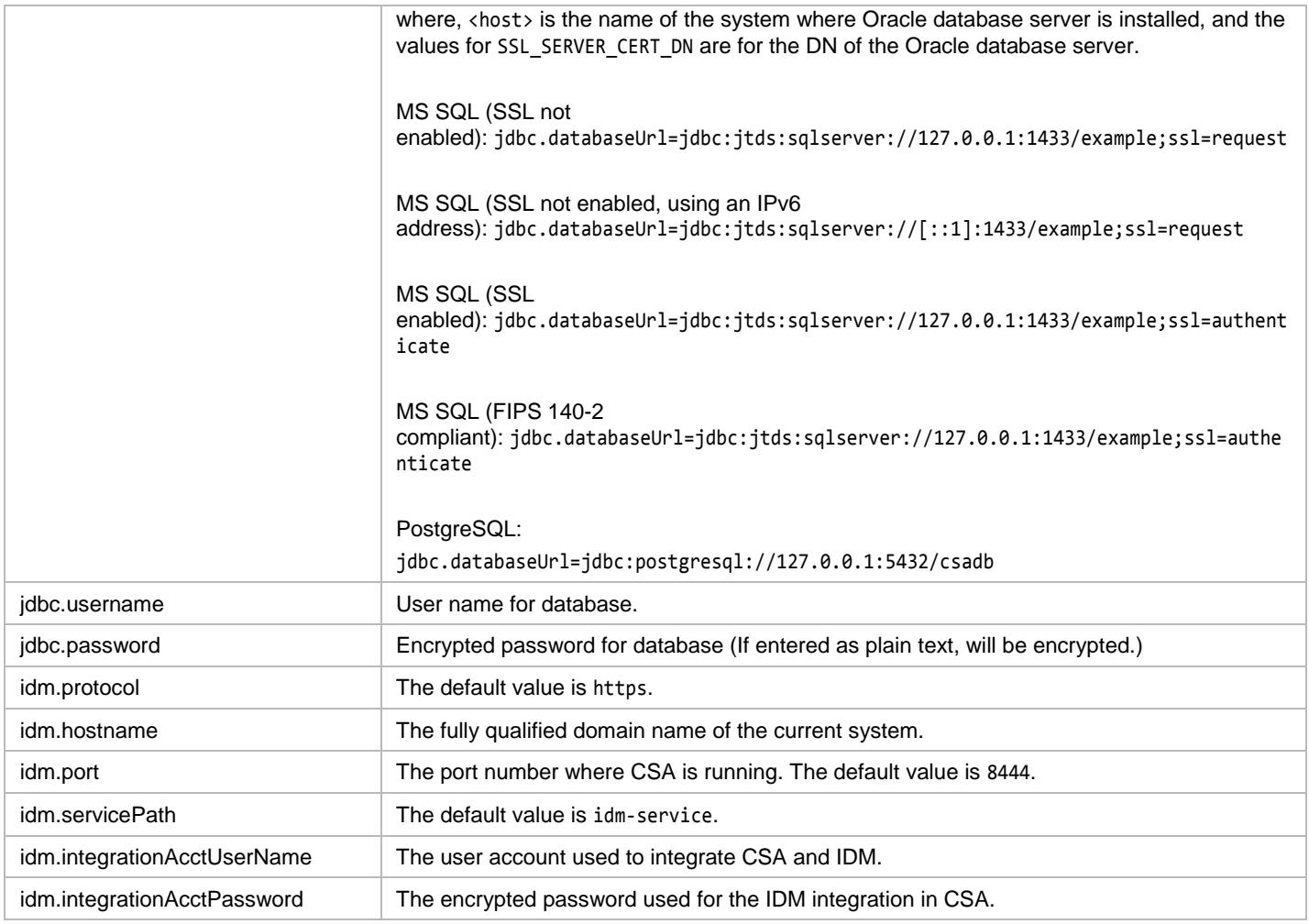

#### <span id="page-5-0"></span>**Sample config.properties file**

PostgreSQL config.properties example: jdbc.driverClassName=org.postgresql.Driver jdbc.dialect=org.hibernate.dialect.PostgreSQLDialect jdbc.databaseUrl=jdbc:postgresql://127.0.0.1:5432/csadb jdbc.username=csa jdbc.password=ENC(UUV/PSwS9If1NURGsObYPQ==) idm.protocol=https idm.hostname=localhost idm.port=8444 idm.servicePath=idm-service idm.integrationAcctUserName=idmTransportUser idm.integrationAcctPassword=ENC(AR3r0wcMNgOVZ/cFv//Y60r1pYQ9BshH/mSb6VSaVj8=) Oracle config.properties example: jdbc.driverClassName=oracle.jdbc.driver.OracleDriver jdbc.dialect=org.hibernate.dialect.OracleDialect jdbc.databaseUrl=jdbc:oracle:thin:@//127.0.0.1:1521/XE jdbc.username=csa

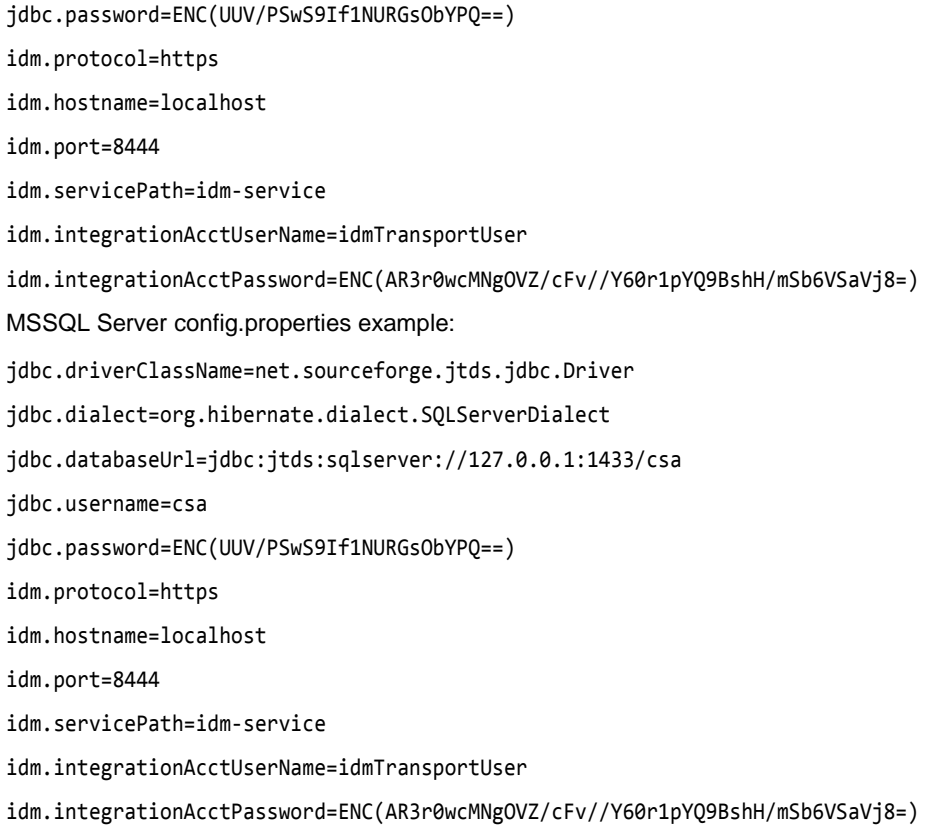

### <span id="page-6-0"></span>**Communicating with the MS SQL or Oracle Database Using SSL**

If SSL is enabled between CSA and MS SQL or the Oracle database, the URL property in the database properties file must be configured correctly, and additional command line options might be required when using an Oracle database.

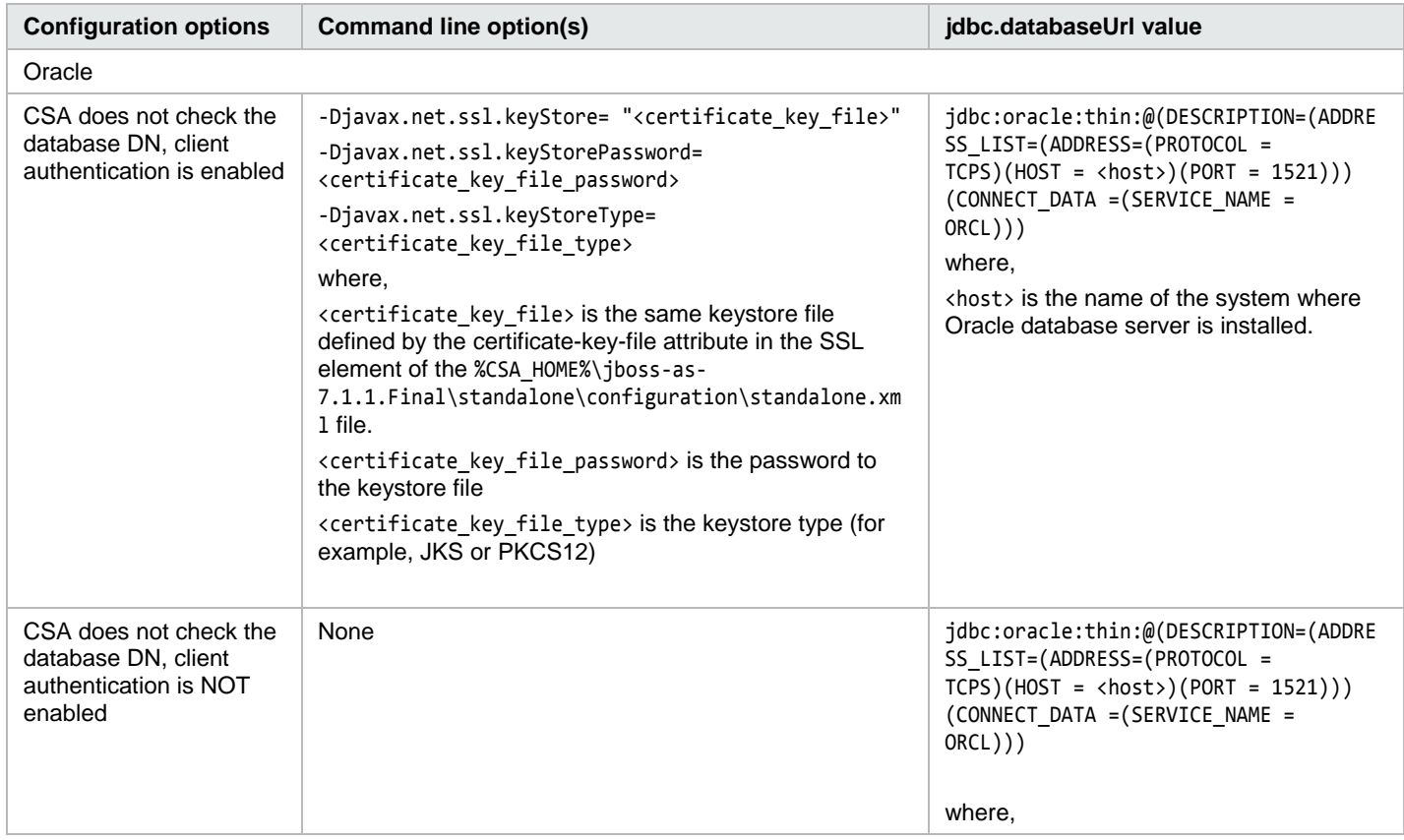

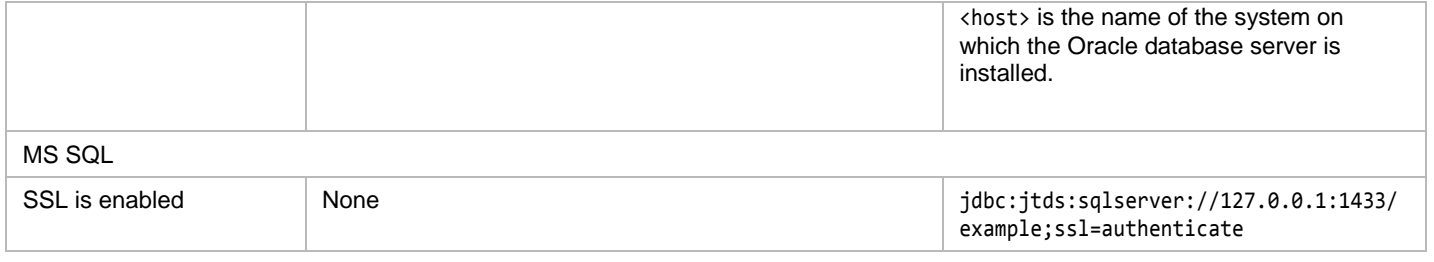

### <span id="page-7-0"></span>**Usage**

The usage and command options are explained in detail below.

Usage:

- java -jar provider-tool.jar -a <create|read|update|delete> [-c <configuration properties file name>] [-p <provider configuration XML file>] [-v] [-t <provider type>]
- java –jar provider-tool.jar –h
- java –jar provider-tool.jar –g

where,

```
-a,--action <action type>
```
Type of action to perform: create, read, update, or delete

-c,--config <config property file> Configuration property file name

-g,--generate

Generate a sample configuration properties file

-h,--help

Display the usage information

-p,--provider <provider info XML file> Provider info XML file

-t,--type <provider type>

Provider type to be used for read operations: <AMAZON\_EC2, CHEF, HP\_DMA, HP\_CLOUDOS, HP\_HELION\_PUBLIC\_CLOUD, HP\_ICSP, HP\_MOE, HP\_NETWORK\_AUTOMATION, HP\_ONEVIEW, HP\_SA, HP\_SITESCOPE, HP\_UCMDB, OPENSTACK, PUPPET, VMWARE\_VCENTER>

-v,--validate

Validate the Service Access Point information

*Table 4. Command line options*

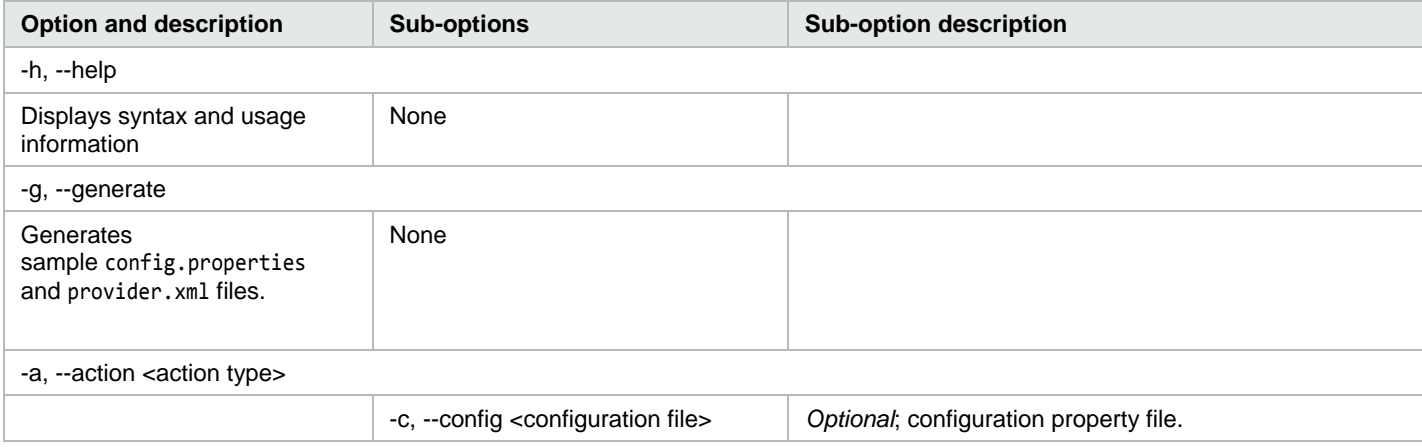

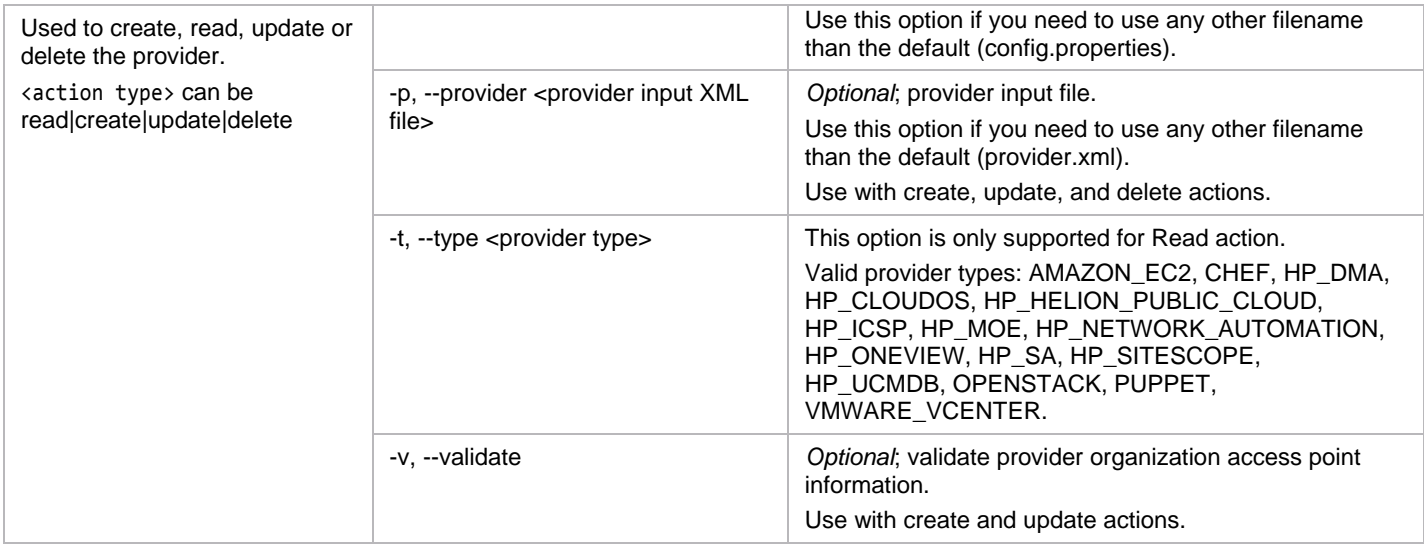

#### <span id="page-8-0"></span>**Examples**

Run the following command:

To display the Provider Configuration Tool usage/help

java -jar provider-tool.jar -h

To generate a sample config.properties/provider.xml file

java -jar provider-tool.jar -g

To get the provider information for Helion OpenStack® provider type (HP\_CLOUDOS)

java -jar provider-tool.jar --action read -t HP\_CLOUDOS

To create a provider using the provider information in the Provider.xml file

java -jar provider-tool.jar -a create -p Provider.xml

To validate the service access point url and update providers using the default files (config.properties and provider.xml)

java -jar provider-tool.jar -a update -v

To delete providers using custom files (my\_config.property and my\_providers.xml)

java –jar provider-tool.jar –action delete -c my\_config.property -p my\_providers.xml

### <span id="page-8-1"></span>**Known Issues**

**Problem**: When using the provider tool, it is possible to delete required properties from a previously created OpenStack provider. This deletion can cause a blue screen to appear in the Marketplace Portal when selecting a service offering that is based on an OpenStack design. This blue screen will only occur when the service offering has been associated to a catalog containing one or more environments, one of which contains this provider.

**Cause**: The provider tool first deletes all properties on a provider and then creates new ones based on the properties that are specified in the provider info XML file. OpenStack providers store certain required configuration information in hidden properties, and if those properties are not included when the provider tool is run, the provider will no longer be usable by CSA, and the blue screen in the Marketplace Portal will occur.

For an OpenStack provider, these hidden properties are domain, keystoneConfigurationID, project, and useDomainScopedTokenForTransportUser. All but the project property are required and can produce the blue screen in the Marketplace Portal if the property is not defined on an OpenStack provider.

**Workaround**: When running the provider tool to update an existing OpenStack provider, first perform a read operation to retrieve all properties on the provider, then run an update that does not delete the required properties.

**Important**: When running the provider tool for OpenStack providers, the domain, keystoneConfigurationID, project, and useDomainScopedTokenForTransportUser will become visible in the Properties tab for the provider. The properties should not be visible; however, the provider will continue to function and the blue screen error in the Marketplace Portal will not occur.

## <span id="page-10-0"></span>**Send documentation feedback**

If you have comments about this document, you can send them to [clouddocs@hpe.com.](mailto:clouddocs@hpe.com)

# <span id="page-10-1"></span>**Legal notices**

### <span id="page-10-2"></span>**Warranty**

The only warranties for Hewlett Packard Enterprise products and services are set forth in the express warranty statements accompanying such products and services. Nothing herein should be construed as constituting an additional warranty. Hewlett Packard Enterprise shall not be liable for technical or editorial errors or omissions contained herein. The information contained herein is subject to change without notice.

#### <span id="page-10-3"></span>**Restricted rights legend**

Confidential computer software. Valid license from Hewlett Packard Enterprise required for possession, use or copying. Consistent with FAR 12.211 and 12.212, Commercial Computer Software, Computer Software Documentation, and Technical Data for Commercial Items are licensed to the U.S. Government under vendor's standard commercial license.

### <span id="page-10-4"></span>**Copyright notice**

<span id="page-10-5"></span>© Copyright 2016 Hewlett Packard Enterprise Development Company, L.P

#### **Trademark notices**

Adobe® is a trademark of Adobe Systems Incorporated.

Microsoft® and Windows® are U.S. registered trademarks of Microsoft Corporation.

Oracle and Java are registered trademarks of Oracle and/or its affiliates.

UNIX® is a registered trademark of The Open Group.

RED HAT READY™ Logo and RED HAT CERTIFIED PARTNER™ Logo are trademarks of Red Hat, Inc.

The OpenStack word mark and the Square O Design, together or apart, are trademarks or registered trademarks of OpenStack Foundation in the United States and other countries, and are used with the OpenStack Foundation's permission.

#### <span id="page-10-6"></span>**Documentation updates**

The title page of this document contains the following identifying information:

- Software Version number, which indicates the software version.
- Document Release Date, which changes each time the document is updated.
- Software Release Date, which indicates the release date of this version of the software.

To check for recent updates or to verify that you are using the most recent edition of a document, go to the following URL and sign-in or register: [https://softwaresupport.hp.com.](https://softwaresupport.hp.com/)

Select Manuals from the Dashboard menu to view all available documentation. Use the search and filter functions to find documentation, whitepapers, and other information sources.

You will also receive updated or new editions if you subscribe to the appropriate product support service. Contact your Hewlett Packard Enterprise sales representative for details.

### <span id="page-10-7"></span>**Support**

Visit the Hewlett Packard Enterprise Software Support Online web site at [https://softwaresupport.hp.com.](https://softwaresupport.hp.com/)